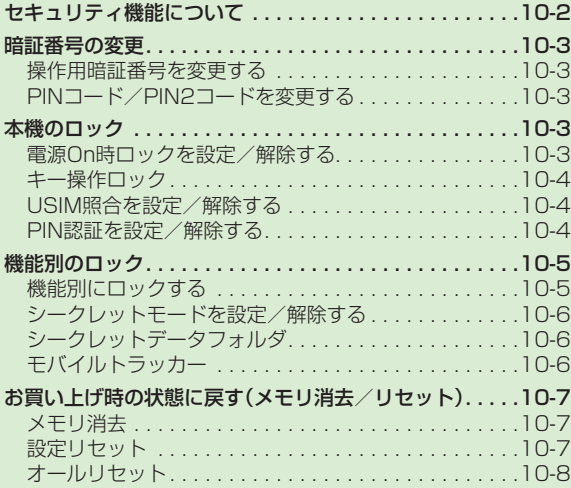

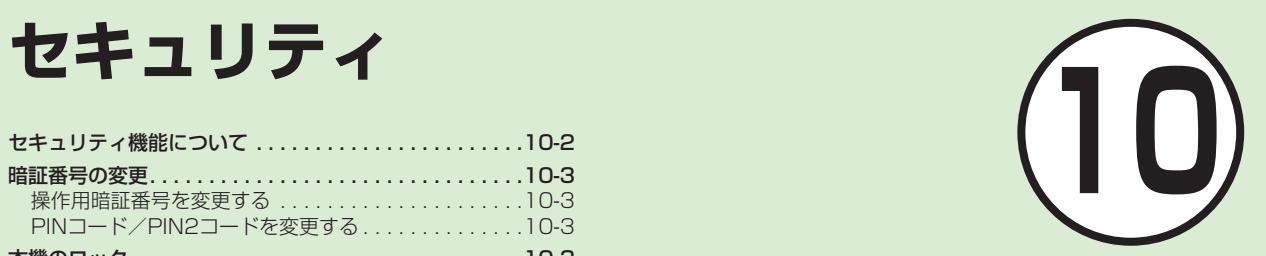

# <span id="page-1-0"></span>セキュリティ機能について

本機では、安全&安心にご使用していただくために、様々なセキュリティ機能をご用意しています。 この章では、本機に搭載されているセキュリティ機能について説明します。

次の方法で本機をロックできます。ロックを解除しない限り、本 機の操作を禁止/制限します。

**・**暗証番号によるロック

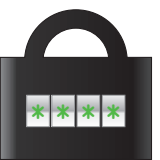

設定した暗証番号を使用したロックです。 操作用暗証番号、PINコード、USIMパス ワードを使ったものがあります(@P.10-3)。

## **本機のロック あつきょう しょうしゃ しょうしゃ 機能別のロック**

電話帳やメールなどの機能ごとに操作を禁止/制限します。 各機能を使用する際に、操作用暗証番号の入力が必要になりま す。

シークレットモードを設定すると、秘密のデータを隠すことがで きます。

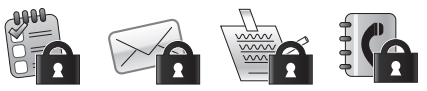

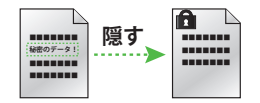

## **お買い上げ時の状態に戻す**

電話帳などの登録情報を消去したり、各機能での設定内容をお買 い上げ時の状態に戻すことができます。

## <span id="page-2-0"></span>暗証番号の変更

本機では、操作用暗証番号とPINコード /PIN2コードを暗証番号として利用で きます。

## 操作用暗証番号を変更する

お買い上げ時は、「9999」に設定されてい ます。

- a<sup>c</sup>→「設定」→「セキュリ ティ設定」→「暗証番号変更」
- 2 現在の操作用暗証番号を入 力→□(OK)

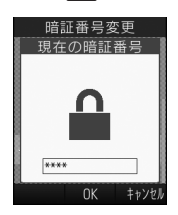

- 3 新しい操作用暗証番号(4~ 8桁)を入力→■(OK)
- 4 もう一度新しい操作用暗証 番号を入力→■(OK)

## PINコード/PIN2コードを 変更する

- a<sup>c</sup>→「設定」→「セキュリ ティ設定」→「PIN変更」/ 「PIN2変更」
	- **・** PINコード/PIN2コードを設定する 場合には、「PIN認証」を「On」にしま  $\sigma$ ( $\rho$ P.10-4)。
- 現在のPINコード/PIN2 コードを入力→|■|(OK)
- 新しいPINコード/PIN2 コード(4~8桁)を入力→  $\blacksquare$ (OK)
- 4 もう一度新しいPINコード /PIN2コード(4~8桁)を 入力→□(OK)

## **使いこなしチェック!**

#### 飞設定

- PINコードを変更する (rg P.13-17)
- PIN2コードを変更する (re P.13-17)
- 操作用暗証番号を変更する (Ll@P.13-17)

# 本機のロック

本機では、ロックの方法として次の方法 を用意しています。

- **・** 電源On時ロック
- **•キー操作ロック**
- **・** PIN認証
- **・** USIM照合

## 電源On時ロックを設定/解 除する

「On」に設定すると、電源を入れるごとに 操作用暗証番号の入力が必要になります。

- ■→「設定」→「セキュリ ティ設定」→「電源On時ロッ ク」
- 2 [On]/[Off]
- c 操作用暗証番号を入力→  $\blacksquare$ (OK)
- **・** 「On」に設定すると、本機の電源を入れて から操作用暗証番号を入力するまでの 間、電話の着信を含むすべての操作が行 えません。

10

セキュ

リテ

-<br>1

## <span id="page-3-0"></span>キー操作ロック

「On」に設定すると、待受画面でいずれか のボタンを押したときに操作用暗証番号 の入力画面が表示されます。操作用暗証番 号を入力するとキー操作ロックが解除さ れて本機を操作できます。

1 ■→「設定」→「セキュリ ティ設定」→「キー操作ロッ ク」

# $\Omega$   $\lceil$  On $\rfloor$  /  $\lceil$  Off $\rfloor$

- 3 操作用暗証番号を入力→  $\blacksquare$ (OK)
- **・**キー操作ロックを設定していても、電話 を受けるなど一部の操作は行えます。 **・**設定後、待受画面に戻ります。いずれか のボタンを押すと、操作用暗証番号の入 力画面が表示されます。操作用暗証番号 を入力してキー操作ロックを解除する と、「キー操作ロック」の設定は自動的に 「Off」になります。

## USIM照合を設定/解除する

本機に他のUSIMカードが取り付けられた とき、USIMパスワードを入力しないと使 用できないように設定できます。

- | |■ |→[設定] →[セキュリ ティ設定」→「USIM照合」
- $2$  [On] / [Off]
- **3 USIMパスワード(4~8桁** の任意の番号)を入力→  $\blacksquare$ (OK)
	- **・**「On」に設定する場合は、もう一度 USIMパスワード(4~8桁の任意の **番号)を入力し、■(OK)を押しま** す。
- **・**USIMパ ス ワ ード と は、USIMカ ード の認証に使用する専用のパスワードで す。USIMパスワードが一致すれば、他 のUSIMカードでも本機を使用できま す。USIMパスワードは、「USIM照合」を 「On」に設定するたびに変更できます。
- **・**USIMパ ス ワ ード を 忘 れ た と き は、 「USIM照合」を「On」に設定したUSIM カードを本機に取り付けて、オールリ セット(QP.10-8)を行います。

#### PIN認証を設定/解除する

PINコードはUSIMカードの暗証番号で す。USIMカードについて詳しくは「USIM カードのお取り扱い|(©P.1-6)を参照して ください。

電源を入れるたびにPINコードによる認証 をする場合は、「On」に設定します。

## 設定する

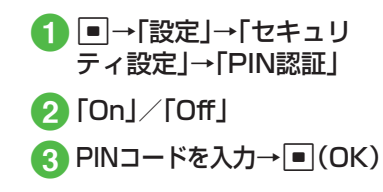

## <span id="page-4-0"></span>解除する

PINコードまたはPIN2コードの入力を 3回続けて間違えると、PINロックまたは PIN2ロックが設定され、本機の使用が制 限されます。PINロックまたはPIN2ロック を解除するときは、次の操作を行います。

**PINロック解除コード(PUK** コード)の入力画面が表示さ れている状態でPUKコード を入力→□(OK)

- 2 新しいPINコード/PIN2 コード(4~8桁)を入力→  $\Box$ (OK)
- **C** もう一度新しいPINコード /PIN2コード(4~8桁)を 入力→□(OK)

注意

- **・**PINロック解除コードまたはPIN2ロッ ク解除コード(PUK/PUK2コード)に ついては、お問い合わせ先(©P.14-24) までご連絡ください。
- **・**PINロック解除コードを10回続けて 間違えると、USIMカードがロックさ れます(途中で電源を切っても連続と して数えます)。
- **・**USIMカ ード が ロ ック さ れ た 場 合、 ロックを解除する方法はありません。 お問い合わせ先(©P.14-24)までご連 絡ください。

#### **使いこなしチェック!**

#### へ設定

- 電源On時ロックを設定する (re P.13-17)
- キー操作ロックを設定する (re P.13-17)
- USIM照合を設定する (re P.13-17)
- PIN認証を設定する (re P.13-17)

# 機能別のロック

## 機能別にロックする

機能別ロックを設定すると、電話帳、カレ ンダー/メモ帳/予定リスト、メール、通 話履歴、データフォルダの各機能を呼び出 すごとに操作用暗証番号の入力が必要に なります。

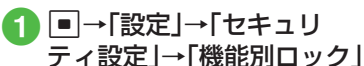

- b ロックする機能をチェック →回(保存)
- € 操作用暗証番号を入力→  $\blacksquare$ (OK)

セキュリティ キュリティ 10 キュリティ 10 キュリティ 10

<span id="page-5-0"></span>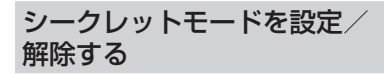

「表示しない」に設定すると、電話帳の一覧 画面やメールのフォルダ、カレンダーの スケジュール、予定リストを表示したとき に、各機能でシークレットを設定している 登録内容が表示されなくなります。

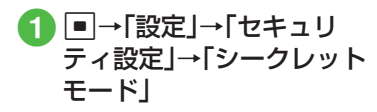

- 2 操作用暗証番号を入力→  $\blacksquare$ (OK)
- 3 「表示する」/「表示しない」

**・**「シークレットモード」を「表示する」に設 定しても、本機の電源を入れ直すと「表示 しない」に設定されます。

シークレットデータフォルダ

「表示しない」に設定すると、データフォル ダを表示したときに、シークレットモード を設定したサブフォルダが表示されなく なります。

- ■→「設定」→「セキュリ ティ設定」→「シークレット データフォルダ」
- 2 操作用暗証番号を入力→  $\blacksquare$ (OK)
- 2 「表示する」/「表示しない」
- **・**「シークレットデータフォルダ」を「表示 する」に設定しても、本機の電源を入れ直 すと「表示しない」に設定されます。

## モバイルトラッカー

「On」に設定すると、設定したときと異な るUSIMカードが取り付けられたとき、指 定した宛先にSMSを送信してお知らせし ます。宛先は2件まで指定できます。

- a<sup>c</sup>→「設定」→「セキュリ ティ設定」→「モバイルト ラッカー」
- 操作用暗証番号を入力→  $\blacksquare$ (OK)
- **Q** 設定欄を選択→「On」

d 宛先欄を選択

- e To欄を選択→宛先を入力→ w(保存)
	- **・**電話帳から宛先を登録する場合は、 To欄を反転表示→図→「電話帳」 →電話帳を検索し、選択(©P.2-18)→ 電話番号を選択します。
- 6 送信者欄を選択→送信者名 を入力

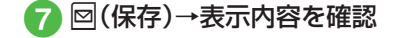

<span id="page-6-0"></span>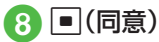

- **・**表示内容の承諾を拒否するときは、 o(拒否)を押します。
- **・**異なるUSIMカードが取り付けられると、 起動中に指定した宛先にSMSが送信さ れます。USIMカードを差し替えた相手に は気づかれません。モバイルトラッカー を設定するときに、操作用暗証番号を3回 続けて間違えた場合もSMSが送信され ます。
- •宛先を削除するときは、操作6で∞を押 して「削除」を選択します。

#### **使いこなしチェック!**

#### 飞設定

- 機能別ロックを設定する (re P.13-17)
- シークレットモードを設定する  $(mP13-17)$
- データフォルダのサブフォルダにシーク レットモード設定をする (rep.13-17)
- モバイルトラッカーを設定する  $(TP.13-17)$

# お買い上げ時の状態に戻す (メモリ消去/リセット)

## メモリ消去

データフォルダ、メール、本機の電話帳、カ レンダー/メモ帳/予定リスト、ユーザ辞 書の登録内容を消去できます。すべてまと めて消去することもできます。

- a<sup>c</sup>→「設定」→「メモリ設定」 →「本体」→「メモリ消去」
- 2 消去したい項目をチェック  $\rightarrow$ 図(削除)
- 3 操作用暗証番号を入力→ c(OK)→「はい」

## 設定リセット

設定メニューの登録・設定内容、ツールメ ニューの「アラーム」の登録・設定内容がお 買い上げ時の状態に戻ります。 ただし、次の内容はリセットされません。

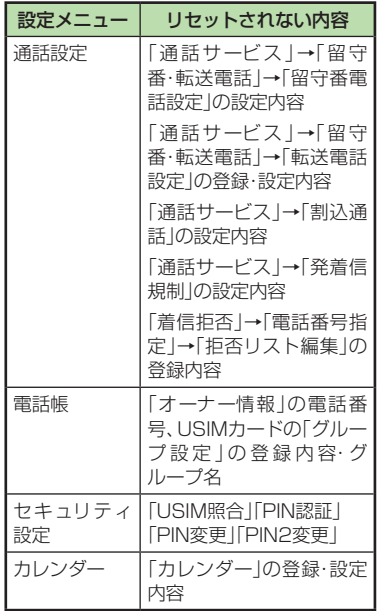

セキュリティ キュリティ 10 コンピュータ 10-7 しょうしょう しょうしょう しょうしょう <span id="page-7-0"></span>a<sup>c</sup>→「設定」→「セキュリ ティ設定」→「リセット」→ 「設定リセット」

#### 2 操作用暗証番号を入力→ c(OK)→「はい」

**・**「はい」を選択したあと、本機は再起動 します。

# オールリセット

本機の電話帳や発信履歴/着信履歴、メー ル、データフォルダの登録内容および各機 能の設定を消去し、お買い上げ時の状態に 戻します。ただし、お買い上げ時にあらか じめ保存されているデータフォルダ内の ファイルは、消去されません。

a<sup>c</sup>→「設定」→「セキュリ ティ設定」→「リセット」→ 「オールリセット」

● 操作用暗証番号を入力→ c(OK)→「はい」

> **・**「はい」を選択したあと、本機は再起動 します。

**使いこなしチェック!**

#### 飞設定

- 本機をお買い上げ時の状態に戻す  $(nP13-17)$
- 設定をリセットする (LogP.13-17)